# Eine integrierte Anwendung zur Untersuchung energieeffizienter, ungleichmäßig übersetzender Getriebe An Integrated Application for the Investigation of Energy-Efficient, Non-Uniformly Translating Mechanisms

Thomas Knobloch\* M.Sc., Knobloch@igmr.rwth-aachen.de

Luca Freiwald\* B.Sc., Freiwald@igmr.rwth-aachen.de

Mathias Hüsing\*, Prof. Dr.-Ing., Huesing@igmr.rwth-aachen.de

Burkhard Corves\*, Prof. Dr.-Ing. Dr. h. c., Corves@igmr.rwth-aachen.de

\*RWTH Aachen University, Institut für Getriebetechnik, Maschinendynamik und Robotik, 52062 Aachen, Deutschland

## Kurzfassung

Ungleichmäßig übersetzende Getriebe werden in mehreren iterativen Schritten entwickelt. Heutzutage gibt es zahlreiche Softwaresysteme für die Entwicklungsphasen. Selbst einfache Geometriesoftwaresysteme können zur Erstellung und Analyse von Getriebestrukturen verwendet werden. Spezialisierte Getriebeentwurfssoftware unterstützt den Anwender bei der Synthese. Das Getriebe wird dann in der Regel im CAD konstruiert. Für die dynamische Analyse werden Mehrkörpersimulationsprogramme benötigt. Bisher war der computergestützte Mechanismenentwicklungsprozess durch die isolierte Verwendung verschiedener Softwaresysteme gekennzeichnet. In diesem Beitrag wird eine Anwendung vorgestellt, die alle Phasen des Entwicklungsprozesses von der Beschreibung der Bewegungsaufgabe bis zur dynamischen Analyse am Beispiel eines Kurvengetriebes umfasst.

## Abstract

Non-uniformly translating mechanisms are developed in several iterative steps. Nowadays, numerous software systems exist for the development phases. Even simple geometry software systems can be used to create and analyse mechanism structures. Specialised mechanism design software supports the user during the synthesis. The mechanism is then usually designed in CAD. Multibody Dynamic software programs are required for the dynamic analysis. To date, the computeraided mechanism development process has been characterised by the isolated use of different software systems. This paper presents an application which comprises all phases of the development process from the motion task description through to dynamic analysis, using an examplary cam mechanism.

# 1 Einleitung

Bewegungsdesign ist eine grundlegende Aufgabe in der Produktentwicklung und zielt darauf ab, Lösungen zur Erfüllung von Bewegungsaufgaben zu entwickeln. Ungleichmäßig übersetzende Getriebe zeichnen sich dadurch aus, dass sie eine konstante Eingangsbewegung in eine ungleichmäßige, nicht konstante Ausgangsbewegung übersetzen. Auch heutzutage werden diese Getriebe noch häufig in hochdynamischen Maschinen wie Verpackungs- und Textilmaschinen eingesetzt. Im Hinblick auf den Energieverbrauch ist der Antrieb dieser Mechanismen mit einer konstanten Winkelgeschwindigkeit in der Regel nicht die beste Lösung. Da mehr als ein Drittel des weltweiten Energieverbrauchs auf den Industriesektor entfällt, besteht ein langfristiger Ansatz für Nachhaltigkeit darin, die Produktion durch effiziente Prozessgestaltung zu verbessern [1]. Die Senkung des Energieverbrauchs ist besonders wichtig und steht im Einklang mit dem Hauptziel der EU, die Energieeffizienz zu steigern [2]. Ungleichförmig übersetzende Getriebe in hochdynamischen Maschinen laufen oft im Mehrschichtbetrieb und bieten daher ein großes Potenzial zur Energieeinsparung. Die sogenannte Eigenbewegung ist die Winkelgeschwindigkeit, mit der sich ein Getriebe ohne äußere Einflüsse bewegt. Abgesehen von Reibung und Prozesskräften behält das Getriebe ein konstantes Energieniveau bei und verliert somit keine nutzbare Energie [3]. Die Eigenbewegung eines ungleichmäßig übersetzenden Getriebes ist durch einen nicht konstanten Winkelgeschwindigkeitsverlauf gekennzeichnet, der durch hochpräzise Servomotoren gesteuert werden kann. Seit der Entwicklung von Servomotoren ist der Betrieb von ungleichmäßig übersetzenden Getrieben in ihrer Eigenbewegung Gegenstand aktueller Forschung. Am Institut für Getriebetechnik, Maschinendynamik und Robotik (IGMR) der RWTH Aachen konnte bereits gezeigt werden, dass der Betrieb eines Koppelgetriebes in Eigenbewegung zu einer deutlichen Energieeinsparung führt [4]. Kurvengetriebe, die häufig zur Erzeugung von Rasten eingesetzt werden, sind in vielen hochdynamischen Maschinen zu finden. Gegenstand dieses Forschungsprojekts ist die Anwendung von Maßnahmen zur Steigerung der Energieeffizienz auf Rastgetriebe mit Kurvenscheiben, insbesonde-

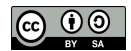

re die Entwicklung von Synthesemethoden und die Untersuchung des Eigenbewegungsbetriebs. Die Kontur der Kurvenscheibe soll digital auf Basis der Bewegungsanforderungen synthetisiert werden, bevor die Eigenbewegung des Kurvengetriebes untersucht wird. Heutzutage gibt es zahlreiche Softwaresysteme für den Entwurf von ungleichmäßig übersetzenden Getrieben. Mit Hilfe von Geometrieprogrammen können Getriebestrukturen erstellt und kinematisch analysiert werden. Spezielle Softwaresysteme für den Entwurf von Mechanismen unterstützen die Getriebesynthese. Der Mechanismus wird dann oft mit Hilfe von CAD-Programmen entworfen. Für die anschließende dynamische Analyse werden Mehrkörperimulationsprogramme benötigt. Bislang ist der computergestützte Getriebeentwicklungsprozess durch die isolierte Verwendung verschiedener Softwaresysteme gekennzeichnet. Dies behindert den Entwicklungsprozess eines Getriebes, insbesondere durch seinen iterativen Charakter. Darüber hinaus werden sich in Zukunft neue Herausforderungen ergeben, da es jungen Ingenieur\*innen an Know-how im Bereich der Getriebetechnik mangelt. Dies ist unter anderem auf die abnehmende Zahl von Forschungsinstituten in diesem Fachgebiet zurückzuführen. Folglich besteht ein Bedarf an einer integrierten Softwarelösung für alle Entwicklungsphasen eines ungleichmäßig übersetzenden Getriebes, von der Beschreibung der Bewegungsaufgabe bis zur dynamischen Analyse. Derzeit ist keine Softwarelösung bekannt, die diese Anforderungen vollständig erfüllt. Ein ganzheitlicher Ansatz stellt sicher, dass die Auswirkungen von frühen Konstruktionsentscheidungen auf das spätere Betriebsverhalten des konstruierten Mechanismus direkt abgeschätzt werden können. In diesem Beitrag werden die Anwendungssoftware, ihr Aufbau und die Simulationsergebnisse anhand eines beispielhaften Kurvengetriebes vorgestellt.

## 2 Phasen des Getriebeentwicklungsprozesses

Die Phasen des Getriebeentwicklungsprozesses sind wie folgt gegliedert [5]:

- 1. Beschreibung der Bewegungsaufgabe
- 2. Struktursynthese
- 3. Maßsynthese
- 4. Konstruktive Ausgestaltung
- 5. Dynamische Analyse

Zunächst muss die Bewegungsaufgabe definiert werden. Die Übertragungsfunktion für Übertragungskurvengetriebe kann nach [6] berechnet werden. Zur Definition der Führungsbahn für Führungskurvengetriebe muss zum einen die gewünschte Bahngeometrie in den *x*-*y*-Ebenen als Funktion des Antriebswinkels  $\varphi$  beschrieben werden. Zum anderen wird die Zeitfunktion des zurückgelegten Weges benötigt. Für die Struktursynthese stehen beispielsweise Kataloge zur Auswahl einer geeigneten Getriebestruktur

zur Verfügung [7]. In der Maßsynthese werden die kinematischen Parameter des zu entwickelnden Getriebes bestimmt, um die geforderte Bewegungsaufgabe zu erfüllen. Bei Kurvengetrieben besteht zusätzlich die Aufgabe, eine geeignete Arbeitskurve zu berechnen. Mit Hilfe der Bewegungsgesetze nach [6] kann die Bewegung dreigliedriger Kurvengetriebe bereits bei gegebenen kinematischen Parametern vollständig bestimmt werden. Für mehrgliedrige Getriebe- und Führungskurvengetriebe sind zusätzliche Berechnungen zur Bestimmung der Bewegung bei einer gegebenen Arbeitskurve oder umgekehrt erforderlich. Mit [8] und [9] wird eine Lösung nach der sogenannten Modulmethode angeboten. Die Konstruktion der Mechanik wird in der Regel getrennt von der Getriebesynthese in CAD-Systemen durchgeführt. Während für kinematische Berechnungen die Getriebestruktur bereits ausreichend ist, müssen die Getriebeglieder für dynamische Berechnungen mit zusätzlichen Informationen wie Masse oder Massenträgheitsmoment spezifiziert werden [10]. Neben der Kinematik ist die Dynamik ein grundlegender Bestandteil eines jeden Mehrkörpersimulationsprogramms. Das bedeutet, dass die Bewegung eines Mechanismus aufgrund von außen einwirkender Kräfte, zum Beispiel der Schwerkraft oder einem Antriebsmoment, bestimmt werden kann. Die Bewegungsgleichungen der einzelnen Körper bilden zusammen ein Gleichungssystem, das in der Regel nur numerisch gelöst werden kann. Der *Solver* eines Mehrkörpersimulationsprogramms bietet Lösungsmethoden, um die Differentialgleichungssysteme durch numerische Integration zu lösen [11].

### 3 Eigenbewegung

Für die energetische Optimierung eines Getriebes sind vor allem Ausgleichsmaßnahmen für den Antrieb, der sogenannte Leistungsausgleich, relevant [3]. Zu den Leistungsausgleichsmaßnahmen gehört zum Beispiel der Antrieb eines Getriebes in seiner Eigenbewegung. Diese beschreibt den Bewegungszustand, der in einem konservativen Getriebe bei konstantem Energieniveau auftritt:

$$
\dot{\varphi}_e = \sqrt{\frac{\frac{1}{2}J_{red}(\varphi_0) \cdot \dot{\varphi}_0^2 + E_{pot}(\varphi_0) - E_{pot}(\varphi)}{\frac{1}{2}J_{red}(\varphi)}}
$$
(1)

Dabei bezeichnen  $φ_e$  die Eigenbewegung,  $φ_0$  die Anfangswinkelgeschwindigkeit, *Jred* das reduzierte Massenträgheitsmoment und *Epot* die potentielle Energie. Da die gespeicherte Energie von der Stellung des Getriebes und seiner Geschwindigkeit abhängt, führen unterschiedliche Anfangszustände eines Getriebes zu unterschiedlichen Eigenbewegungen. Treten keine äußeren Prozesskräfte auf, muss vom Antriebsmotor des Getriebes nur ein kleines Drehmoment aufgebracht werden, um die Reibung zu überwinden. Wenn dissipative Effekte vernachlässigt werden, ist theoretisch kein Antriebsmoment und damit keine Leistung erforderlich. Daher maximiert der Betrieb eines Getriebes in seiner Eigenbewegung die Energieeffizienz [4]. Die Synthese eines Getriebes mit vorgegebener Eigenbewegung (auch *dynamische Synthese* genannt) führt somit

zu zusätzlichen Bedingungen hinsichtlich der dynamischen Eigenschaften im Vergleich zur konventionellen Getriebesynthese. Für eine Schubkurbel beispielsweise beeinflussen bereits 12 Parameter die Funktion der Eigenbewegung. Dazu gehören die Abmessungen und Massen der Glieder sowie die Schwerpunktslagen. Die gewünschte Eigenbewegung kann also durch zahlreiche Kombinationen von Werten für diese Parameter erreicht werden. Darüber hinaus soll der Mechanismus eine bestimmte Bewegungsaufgabe erfüllen, so dass sich zusätzliche Bedingungen hinsichtlich dessen kinematische Parameter ergeben. Aufgrund der großen Anzahl von Parameterkombinationen zur Erfüllung der Bedingungen werden in der dynamischen Synthese Optimierungsalgorithmen eingesetzt, um die Kombinationen zu ermitteln, die die Bedingungen am besten erfüllen. Um die Anzahl der Parameter zu reduzieren, werden die Getriebeglieder vor der Optimierung durch dynamisch äquivalente Systeme vereinfacht. Die Aufgabe des Ingenieurs besteht dann darin, aus den dynamisch äquivalenten Gliedern, die durch wenige Parameter beschrieben werden, reale Glieder mit allen zugehörigen Parametern zu konstruieren. Dies ist oft nur durch iterative Variation der Parameter des realen Getriebeelements möglich. So gibt es z. B. für das Massenträgheitsmoment oft keinen analytischen Ausdruck, aber ein bestimmter Wert muss dennoch eingehalten werden, um den Ergebnissen des Optimierungsalgorithmus zu entsprechen.

Aufgrund dieses zusätzlichen Entwurfsaufwands und der erforderlichen Kenntnisse über mathematische Optimierungsprobleme hat sich die dynamische Synthese trotz ihres Potenzials für Energieeinsparungen in der Praxis noch nicht durchgesetzt. Dies verdeutlicht den Bedarf an einer benutzerfreundlichen Methodik für die Synthese und Optimierung energieeffizienter Mechanismen.

# 4 Rechnergestützter Entwicklungsprozess

Für die rechnergestützte Getriebeentwicklung stehen zahlreiche Softwarewerkzeuge mit unterschiedlichem Funktionsumfang zur Verfügung. In [13] erfolgt eine Einteilung in:

- Dynamische Getriebesoftware
- Software für Entwurf und Analyse von Getrieben (Getriebeentwurfssoftware)
- CAD-Systeme
- Werkzeuge für die Mehrkörpersimulation

Mit dynamischer Geometriesoftware wie GeoGebra [14] lassen sich geometrische Konstruktionen aus Punkten, Kreisen und Geraden erstellen. Auf diese Weise können ebene Koppelgetriebe strukturell dargestellt werden. Die Werkzeuge dieser Gruppe bieten begrenzte Möglichkeiten zur Definition der Bewegungsaufgabe und zur Synthese. Aufgrund ihrer einfachen Bedienbarkeit sind diese Programme jedoch gut geeignet, um einfache Getriebekonzepte zu visualisieren.

Zu den Softwaresystemen für den Getriebeentwurf gehören Werkzeuge wie *MechDev*, das am IGMR der RWTH Aachen entwickelt wurde [15], die Getriebesoftware *SAM* von Artas [16], die Software *GIM* von der Universität des Baskenlandes [17], das speziell für Kurvengetriebe entwickelte Programm *Optimus Motus* der Nolte-NC-Kurventechnik GmbH [18] oder *GENESYS*, das am Institut für Getriebetechnik der Leibniz Universität Hannover entwickelt wurde [19]. Der Funktionsumfang dieser Anwendungen ist auf die Getriebesynhese fokussiert. Funktionalitäten, die über die Synthese hinausgehen, sind in der Regel nicht oder nur in geringem Umfang verfügbar. Für die Konstruktion der Getriebeglieder werden nach wie vor CAD-Anwendungen benötigt. Eine dynamische Analyse des Mechanismus, die über Kinematik und Kinetostatik hinausgeht, ist mit dieser Softwaregruppe aufgrund fehlender Lösungsmethoden für Differentialgleichungssysteme nicht möglich.

Zu den CAD-Systemen gehören hauptsächlich kommerzielle Anwendungen wie *CATIA* und *SolidWorks* von Dassault Systèmes [20, 21] oder *AutoCAD* und *Inventor* von Autodesk [22, 23]. Im Prinzip können grafische Synthesemethoden auch bei der 2D-Modellierung über Skizzen in CAD-Systemen verwendet werden. Die Synthese in Geometriesoftware ist jedoch intuitiver und weniger zeitaufwändig [13].

Tools für die Mehrkörpersimulation sind Produkte wie *Adams* von Hexagon [24], *Simcenter* von Siemens PLM [25] oder *Simpack* von Dassault Systèmes [26]. Mit *Simscape Multibody* [26] bietet Matlab eine Umgebung zur Simulation von Mehrkörpersystemen. Die Dynamik des Gesamtsystems, das Komponenten aus verschiedenen technischen Domänen enthält, kann analysiert werden. Allen Produkten ist gemeinsam, dass nichtlineare Differentialgleichungssysteme numerisch gelöst werden müssen, um die Dynamik des betrachteten Systems zu beschreiben. Dies unterscheidet die Mehrkörpersimulationen von den anderen Softwaregruppen, in denen nur kinematische und kinetostatische Zusammenhänge dargestellt werden können. Um Systeme möglichst realitätsnah zu modellieren, können Körper als CAD-Modelle in die Mehrkörpersimulation importiert werden. Dadurch kann das dynamische Verhalten eines Systems bereits vor der eigentlichen Konstruktion abgeschätzt werden.

Es gibt derzeit keine bekannte Softwarelösung, die die Anforderungen aller Phasen eines computergestützten Mechanismenentwicklungsprozesses erfüllt. Es besteht daher ein Bedarf an einer integrierten Anwendung, die die Funktionalitäten der verschiedenen Softwaregruppen kombiniert.

### 5 Entwicklung der Software

Die Entwicklung erfolgt in der Matlab-Zusatzanwendung *App Designer*, die dafür sorgt, dass die erstellte Anwendung in die Matlab-Umgebung integriert wird. Bild 1 zeigt die Benutzeroberfläche der Anwendung mit einem Führungskurvengetriebe.

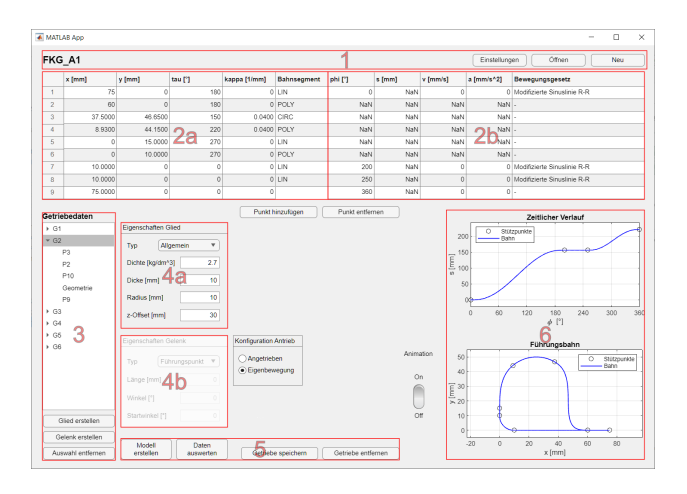

Bild 1 Synthese eines Führungskurvengetriebes mithilfe der entwickelten Anwendung

Der Name des geöffneten Getriebes wird auf der linken Seite in Bereich 1 angezeigt. Auf der rechten Seite befinden sich drei Buttons zum Anlegen eines neuen Getriebes, zum Öffnen eines bestehenden Getriebes oder zum Vornehmen von Einstellungen für das aktuelle Getriebe. Die Antriebsbewegung wird über die Winkelgeschwindigkeit parametriert. Außerdem kann die Schrittweite ∆ϕ des Antriebswinkels eingestellt werden. Dies beeinflusst, wie detailliert alle von  $\varphi$  abhängigen Größen dargestellt werden. Dazu gehören z. B. die Übertragungsfunktion oder die Führungsbahn. Auch für Kurvengetriebe gibt es eigene Einstellungen. Dazu gehört neben dem Rollenradius der Eingriffsglieder auch ein Mindestabstand zwischen den Punkten für die Darstellung der Rollenmittelpunktbahn. Auch für die Simulation können Einstellungen vorgenommen werden. Dazu gehören der maximal zulässige Zeitabstand zwischen zwei Simulationsschritten und Einstellungen für die Toleranz des Solvers. Schließlich können weitere Einstellungen vorgenommen werden, wie z. B. die Größe des Schwerefeldes, in dem das Getriebe simuliert werden soll, der Detaillierungsgrad der automatisch konstruierten Getriebeelemente und die Angabe der Anzahl der Punkte, die zur Berechnung der Bogenlänge einer Führungsbahn durch numerische Integration verwendet werden. Im Bereich 2 der Benutzeroberfläche in Bild 1 befindet sich die Bewegungstabelle. Diese wird in der Regel nur für die Entwicklung von Kurvengetrieben benötigt. In der linken Tabelle, Bereich 2a, wird die Geometrie der Führungsbahn definiert. Dazu wird in jeder Zeile der Tabelle ein Stützpunkt, bestehend aus *x*- und *y*-Koordinaten, und das Bahnsegment zum nächsten Punkt eingetragen. Für einige Segmente werden zusätzliche Informationen in Form des Tangentenwinkels  $\tau$  und der Krümmung  $\kappa$  [28] benötigt. Für den zeitlichen Verlauf der Führungsbahn und die Übertragungsfunktion für Übertragungskurvengetriebe werden die gleichen Bewegungsgesetze nach [6] verwendet. Dementsprechend können die Daten für beide Berechnungen in die rechte Hälfte der Tabelle (Bereich 2b) eingetragen werden. Die mittleren drei Spalten müssen an den Kurvengetriebetypen angepasst werden. Zur Definition des zeitlichen Verlaufs für Führungskurvengetriebe müssen dort der zurückgelegte Weg *s* sowie die Geschwindigkeit *v* und die Beschleunigung *a* an den jeweiligen Stützstellen eingetragen werden. Bei Kurvengetrieben mit Rollenhebeln wird für die Berechnung der Übertragungsfunktionen 0. bis 2. Ordnung der Abtriebswinkel ψ einschließlich der ersten und zweiten Ableitung nach  $\varphi$  angegeben. In ähnlicher Weise wird bei Kurvengetrieben mit Rollenstößeln der Abtriebshub *s* und seine Ableitungen angegeben. Die äußeren Spalten für den Antriebswinkel  $\varphi$  und die Bewegungsgesetze werden für alle Kurvengetriebe-Typen benötigt.

Das beispielhafte Führungskurvengetriebe ist aus [28] entnommen. Bild 2 zeigt das resultierende Getriebe mit automatisch erzeugten Gliedern und den ermittelten Kurvenscheiben.

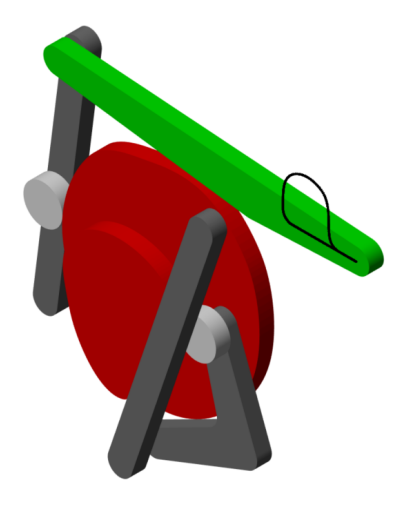

Bild 2 Automatisch erzeugtes Mehrkörpermodell des Führungskurvengetriebes

Die berechnete Führungsbahn ist in Bild 3 dargestellt.

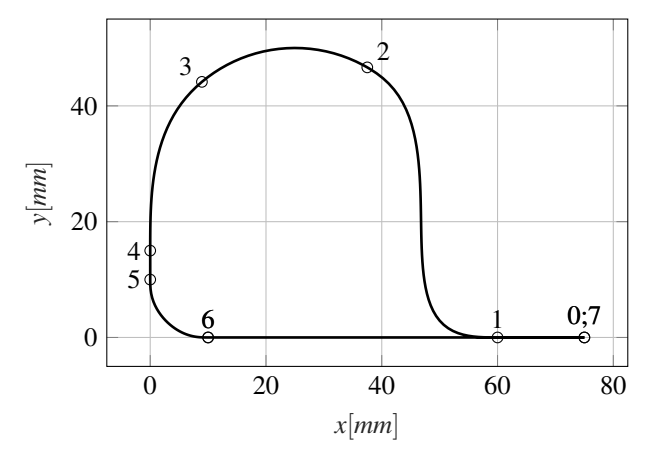

Bild 3 Berechnete Führungsbahn

#### 5.1 Dynamische Analyse des Beispielgetriebes

Zur Bestimmung der Eigenbewegung wird das Antriebsgelenk in der App mit einer Antriebswinkelgeschwindigkeit von  $\omega = 10$ *rad*/*s* und ohne Antriebsmoment konfiguriert. Reibungs- und Prozesskräfte werden vernachlässigt, so dass dem Getriebe weder Energie zugeführt noch entzogen

wird. Das Energieniveau bleibt also konstant und die Eigenbewegung wird automatisch eingestellt. Anschließend wird dem Simulationsmodell eine Antriebsträgheit mit einem Massenträgheitsmoment von *J<sup>m</sup>* = 30*kgcm*<sup>2</sup> hinzugefügt. Bild 4 zeigt die Verläufe des Antriebswinkels  $\varphi$  und der Antriebswinkelgeschwindigkeit  $\omega$  in Eigenbewegung bei einer Erdbeschleunigung von  $g = 9,81m/s^2$ .

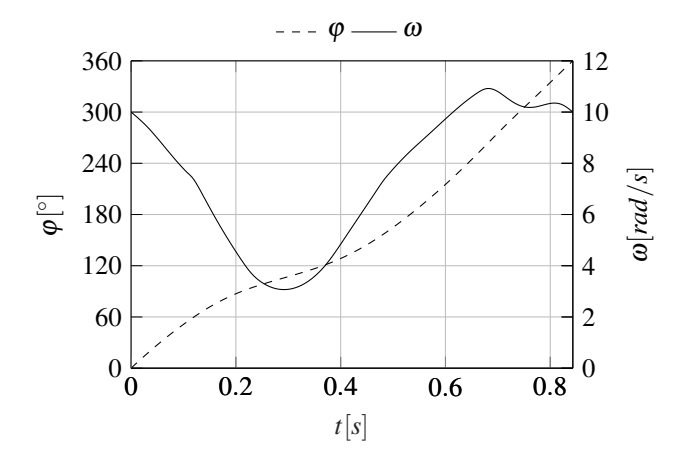

Bild 4 Eigenbewegung des Führungskurvengetriebes

Das Getriebe befindet sich in der Ausgangsstellung bei *t* = 0 gemäß Bild 3. Das Diagramm zeigt die Auswirkung des Betriebs in Eigenbewegung auf die Rastdauer. Diese erstreckt sich über einen Antriebswinkel 200° <  $\varphi$  < 250° oder über die Zeitspanne 0,57*s* < *t* < 0,66*s*. Da die Antriebswinkelgeschwindigkeit in diesem Bereich nicht konstant ist, ergibt sich eine andere Rastdauer als bei einem Antrieb mit konstanter Winkelgeschwindigkeit. Dies wird in Bild 5 verdeutlicht.

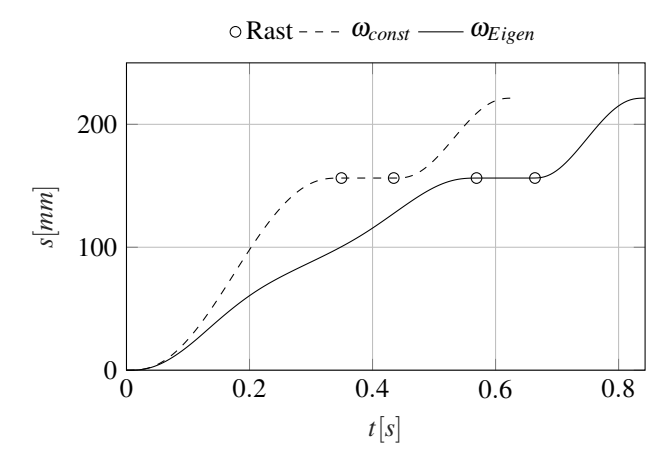

Bild 5 Bewegungsverlauf bei konstantem Antrieb und in Eigenbewegung

Soll trotz des Betriebs in Eigenbewegung eine exakte Rastdauer eingehalten werden, muss dies bei der Definition der Bewegungsaufgabe berücksichtigt werden. Da während der Rastdauer in der Regel alle Getriebeglieder außer dem Antriebsglied (Kurbel oder Kurvenscheibe) stillstehen, wird die gesamte Energie in diesem Glied gespeichert. Daher hat das Antriebsglied während der Rast oft eine erhöhte Winkelgeschwindigkeit. Dementsprechend ist

die Rastdauer bei Eigenbewegung in der Regel kürzer als bei einem Antrieb mit konstanter Drehzahl.

### 5.2 Erweiterung des Mehrkörpermodells um CAD-Modelle

Sobald die Struktur und die Abmessungen des Mechanismus festgelegt sind, können die automatisch konstruierten Getriebeglieder durch detailliertere CAD-Modelle ersetzt werden, um das Simulationsmodell zu konkretisieren. Bild 6 zeigt das CAD-Modell des Führungskurvengetriebes.

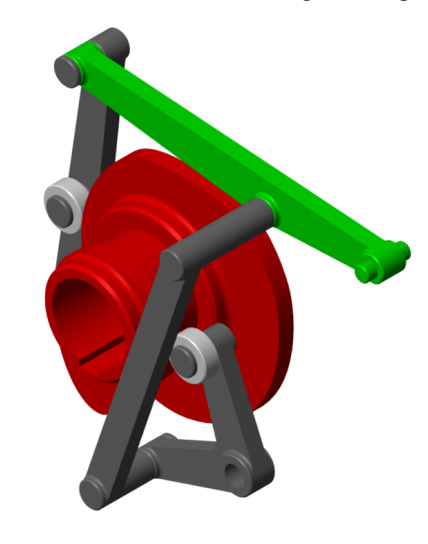

Bild 6 Mit CAD-Software konstruiertes Modell

Bild 7 zeigt die Antriebswinkelgeschwindigkeit in Eigenbewegung mit automatisch konstruierten Bauteilen und CAD-Modellen.

 $---$  autom. - CAD - CAD mit geändertem  $\dot{\varphi}_0$ 

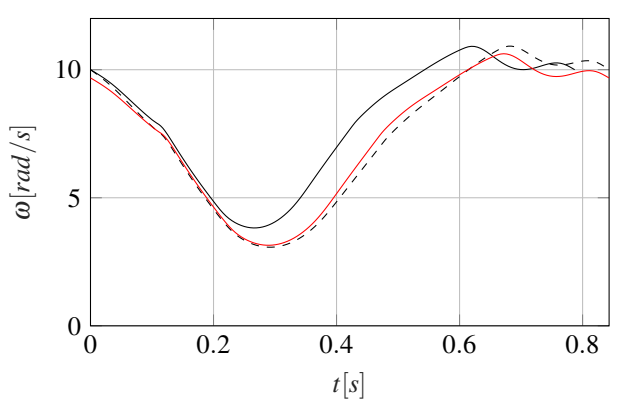

Bild 7 Eigenbewegungen das automatisch und des mit CAD-Software konstruierten Modells

Aufgrund des höheren Massenträgheitsmoments der CAD-Kurvenscheibe liegt die minimale Winkelgeschwindigkeit auf einem höheren Niveau und die Dauer einer Umdrehung ist daher kürzer. Aus diesem Grund erscheint die Funktion zeitlich versetzt. Wird die initiale Winkelgeschwindigkeit auf  $\dot{\varphi}_0 = 9,68 \, rad/s$  geändert, so ist die ursprüngliche Dauer einer Umdrehung wieder erfüllt.

### 6 Zusammenfassung und Ausblick

In diesem Beitrag wurde die Entwicklung einer integrierten Software vorgestellt, die während aller Phasen des Getriebe-Entwicklungsprozesses unterstützt. Zu den Entwicklungsphasen gehören dabei die Beschreibung der Bewegungsaufgabe, die anschließende Struktur- und Maßsynthese, die konstruktive Ausgestaltung und eine dynamische Analyse des Getriebes.

Der nächste Schritt ist, die Anwendung um einen Optimierungslgorithmus für Kurvenscheiben für den Betrieb in Eigenbewegung zu ergänzen. Auf diese Weise kann sichergestellt werden, dass die gewünschte Rast, die ursprünglich für eine konstante Antriebsdrehzahl definiert worden ist, nun bei einem Betrieb in Eigenbewegung erfüllt wird. Gleichzeitig sollen Prüfstandsversuche zur Validierung der berechneten Ergebnisse durchgeführt werden.

#### 7 Literatur

- [1] McKane, A.; Prince, L.; de la Rue du Can, S.: *Policies for Promoting Industrial Energy Efficiency in Developing Countries and Transition Economies.* In: Sustainable Industrial Development, Commission for Sustainable Development. (2007) 1-2, ISSN 1867- 2590, S. 11-22.
- [2] European Commission: *EU climate action.* https://climate.ec.europa.eu/ eu-action/climate-strategies-targets/ 2050-long-term-strategy\_en Zuletzt aufgerufen am 25.01.2024.
- [3] Verein Deutscher Ingenieure e. V.: *VDI-Richtlinie 2149, Blatt 1: Getriebedynamik - Starrkörper-Mechanismen.* VDI, Berlin: Beuth Verlag (2008).
- [4] Schwarzfischer, F.: *Energieeffiziente Bewegungssysteme durch Nutzung der Eigenbewegung.* Dissertation, Rheinisch-Westfälische Technische Hochschule Aachen (2019), doi:10.18154/RWTH-2019-01466.
- [5] Heinrich, S.; Berger, M.: *Ein Beitrag zur ganzheitlichen Getriebesynthese für dynamisch stark beanspruchte Mechanismen* In: Lüth, T. C.; Irlinger, F.; Abdul-Sater, K. (2015), doi:10.14459/ 2015md1276127.
- [6] Verein Deutscher Ingenieure e. V.: *VDI-Richtlinie 2143, Blatt 1: Bewegungsgesetze für Kurvengetriebe; Theoretische Grundlagen.* VDI, Berlin: Beuth Verlag (2023).
- [7] Verein Deutscher Ingenieure e. V.: *VDI-Richtlinie 2727, Blatt 1: Konstruktionskataloge; Lösung von Bewegungsaufgaben mit Getrieben; Grundlagen.* VDI, Berlin: Beuth Verlag (1991).
- [8] Verein Deutscher Ingenieure e. V.: *VDI-Richtlinie 2729, Blatt 1: Modulare Analyse ebener Gelenkgetriebe mit Dreh- und Schubgelenken - Kinematische Analyse.* VDI, Berlin: Beuth Verlag (2016).
- [9] Verein Deutscher Ingenieure e. V.: *VDI-Richtlinie 2142, Blatt 1: Auslegung ebener Kurvengetriebe - Grundlagen, Profilberechnung und Konstruktion.*

VDI, Berlin: Beuth Verlag (2018). VDI, Berlin: Beuth Verlag (2016).

- [10] Holzmann, G.: *Technische Mechanik Kinematik und Kinetik.* Wiesbaden: Vieweg+Teubner, 10., überarbeitete Auflage (2010), doi:10.1007/ 978-3-8348-9762-6.
- [11] Rill, G.; Schaeffer, T.: *Grundlagen und Methodik der Mehrkörpersimulation: Vertieft in Matlab-Beispielen, Übungen und Anwendungen.* Wiesbaden: Springer Vieweg, 2., überarb. und erw. Aufl. (2014), doi:10. 1007/978-3-658-06084-8.
- [12] Schwarzfischer, F.; Hüsing, M.; Corves, B.: *Dynamic synthesis of energy-efficient mechanisms.* In: Int. J. Mechanisms and Robotic Systems, Vol. 4, No. 4, (2018), doi:10.1504/IJMRS.2018.096301.
- [13] Prause, I.; Fauroux, J.-C.; Hüsing, M.; Corves, B.: *Using Geometry Sketchers and CAD Tools for Mechanism Synthesis.* In: The 14th IFToMM World Congress, Taipei, Taiwan, October 25-30, 2015, doi:10.6567/IFTOMM.14TH.WC.OS3.032.
- [14] GeoGebra https://www.geogebra.org/ Zuletzt aufgerufen am 25.01.2024.
- [15] Müller, M.; Mannheim, T.; Hüsing, M.; Corves, B.: *MechDev – A new Software for Developing Planar Mechanisms.* In: Kecskeméthy, A., Geu Flores, F., Carrera, E., Elias, D. (eds) Interdisciplinary Applications of Kinematics, Mechanisms and Machine Science, vol 71. Springer, Cham. doi:10.1007/ 978-3-030-16423-2\_15
- [16] Artas Engineering Software: SAM https://www. artas.nl/de/sam/features/allgemein
- [17] Petuya, V.; Macho, E.; Altuzarra, O.; Pinto, C. and Hernández, A. Educational Software Tools for the Kinematic Analysis of Mechanisms. Computer Applications in Engineering Education, vol. 22, pp. 72- 86, 2014
- [18] Nolte NC-Kurventechnik: Optimus Motus http: //www.optimusmotus.de/ Zuletzt aufgerufen am 25.01.2024.
- [19] Braune, R.: *Die Getriebe-, Kinematik- und Mechanismen-Software GENESYS* https: //www.da-rb.de/genesys Zuletzt aufgerufen am 25.01.2024.
- [20] Dassault Systèmes: CATIA https://www.3ds. com/products/catia/catia-v5 Zuletzt aufgerufen am 25.01.2024.
- [21] Dassault Systèmes: SolidWorks https: //www.solidworks.com/de/product/ solidworks-3d-cad Zuletzt aufgerufen am 25.01.2024.
- [22] Autodesk: AutoCAD https://www.autodesk. de/products/autocad Zuletzt aufgerufen am 25.01.2024.
- [23] Autodesk: Inventor https://www.autodesk. de/products/inventor Zuletzt aufgerufen am 25.01.2024.
- [24] Hexagon: Adams https://hexagon. com/de/products/product-groups/ computer-aided-engineering-software/ adams Zuletzt aufgerufen am 25.01.2024.
- [25] Siemens PLM: Simcenter https://plm.sw. siemens.com/de-DE/simcenter Zuletzt aufgerufen am 25.01.2024.
- [26] Dassault Systèmes: Simpack https: //www.3ds.com/de/produkte-und-services/ simulia/produkte/simpack/ Zuletzt aufgerufen am 25.01.2024.
- [27] The Mathworks Inc.: Simscape Multibody https://de.mathworks.com/products/ simscape-multibody.html Zuletzt aufgerufen am 25.01.2024.
- [28] Verein Deutscher Ingenieure e. V.: *VDI-Richtlinie 2741: Kurvengetriebe für Punkt- und Ebenenführung.* VDI, Berlin: Beuth Verlag (2004).

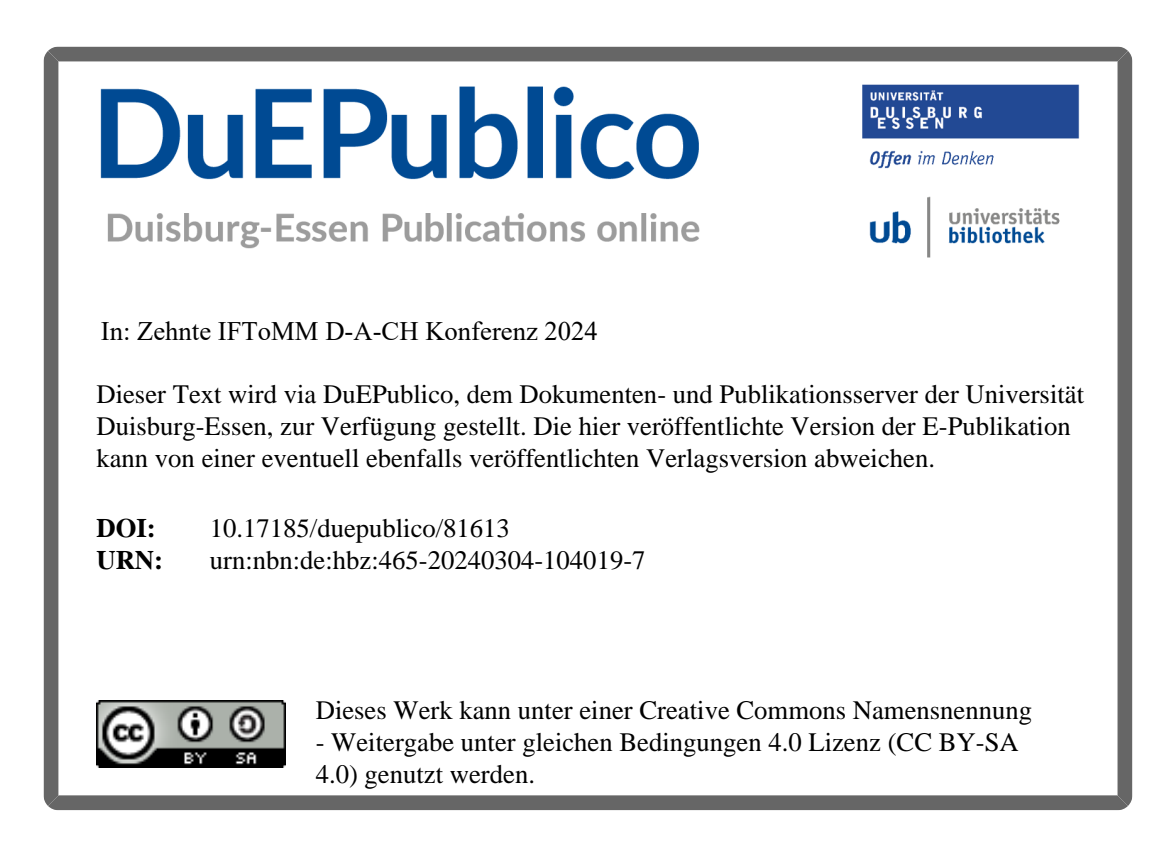